SecureCRT连接串口可能会默认开启流控选项,这是EC的输出能够显示,但是PC机的输入EC不能响 应。这时要将流控选项去掉。

1. 在下拉菜单"Options"中选择"Session Options"。

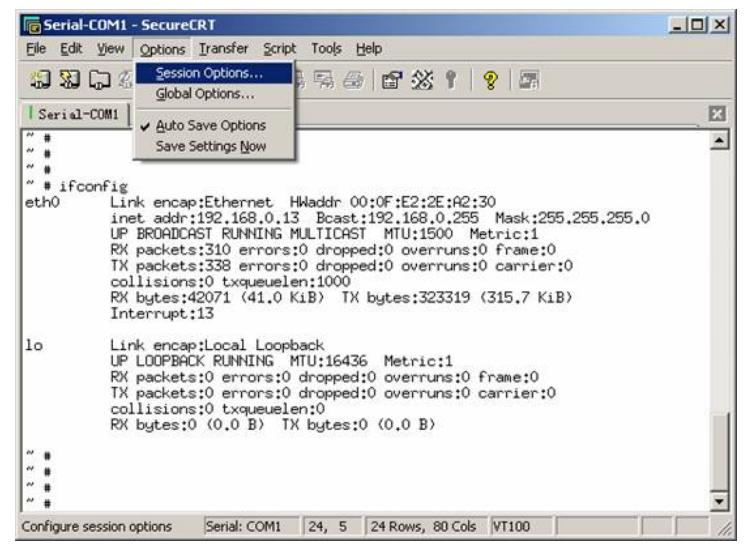

2. 弹出的对话中将"Flow Control"中的选项全都去掉。

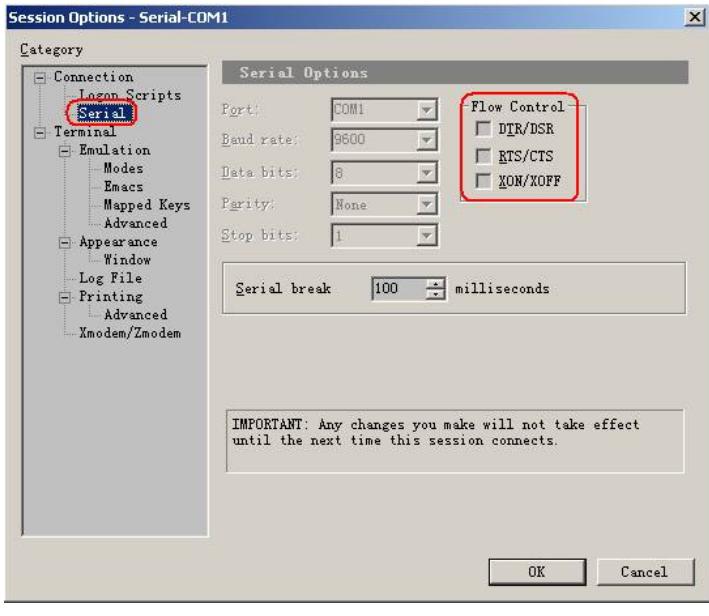

3. 断开并重新连接。